# DiVa

# User manual for the  $Disconnectivity Valuation$ </u> ommand line tool

Björn Goemann

Department of Bioinformati
s, UMG Georg-August University Göttingen, Germany bjoern.goemann@bioinf.med.uni-goettingen.de

Göttingen, October 2012

# Contents

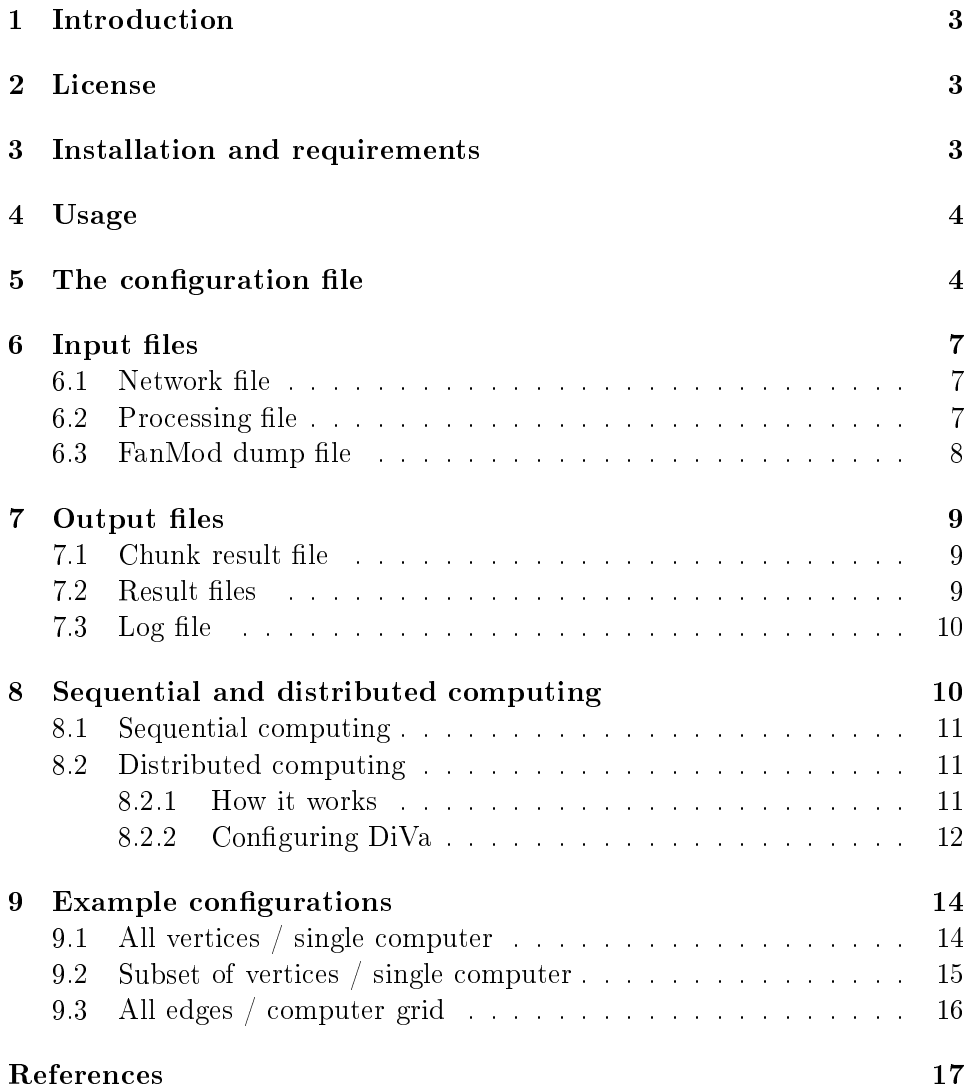

# <span id="page-2-0"></span><sup>1</sup> Introdu
tion

DiVa (Disconnectivity Valuation tool) is a tool that analyzes a network by means of the network centrality the pairwise disconnectivity index (PDI). The PDI estimates how significant a network element is for sustaining the pairwise connections between vertices in a network. Network elements can be vertices, edges or topological patterns (like motifs). The significance of su
h an element is determined by simulating its kno
kout from the network and omparing the number of onne
ted ordered pairs of verti
es in the network before and after the knockout. Consider  $[1, 2]$  $[1, 2]$  for detailed information about the methodology.

DiVa recognizes networks that are represented as directed or undirected graphs and an be used for the following purposes:

- 1. Screen a network by computing the PDI for either all vertices or edges to determine which of these elements may play a significant role for the onne
tivity of the network
- 2. Perform a targeted analysis by selecting particular elements or groups of them to determine their importan
e
- 3. Determine if and whi
h kind of network patterns like motifs are important for the ar
hite
ture of a network

This version of DiVa can be used to calculate the PDI on a single computer as well as in a omputer grid to speed up the running time in ase of very large networks.

#### <span id="page-2-1"></span> $\overline{2}$ License

This software can be used freely except for commercial purposes. Any publication containing results that are obtained from DiVa has to acknowledge the use of the program.

Please note, that there are absolutely no guarantees or warranties made by the available files for  $DiVa$ . Your are working with this program at your own risk.

#### <span id="page-2-2"></span>3 Installation and requirements

code  $\mathcal{L}$  binary or the binary or the binary or the binary or the binary or the binary or the source or the source of  $\mathcal{L}$ [http://www.bioinf.med.uni-goettingen.de/servi
es/diva.](http://www.bioinf.med.uni-goettingen.de/services/diva) The binary has been compiled using  $g++$  in version 4.4 on Ubuntu 12-4.

Making your own DiVa binary requires a  $C++$  compiler and the  $C++$  boost library in version 1.46 or higher installed on your system. The boost library is available at [http://www.boost.org.](http://www.boost.org)

#### <span id="page-3-0"></span> $\overline{4}$ Usage

To start DiVa open a onsole, hange to the lo
ation of the binary and enter

 $1/DiVa <$ configuration file>

<span id="page-3-1"></span>where  $\langle$  configuration file  $>$  is the name of DiVa's configuration file.

#### The configuration file  $\overline{5}$

Each line of the configuration file starts with the name of a  $\langle parameter \rangle$ followed by the delimitter  $=$  and the corresponding  $\langle value \rangle$ , i.e.

 $\langle$ qparameter $\rangle = \langle value \rangle$ 

The configuration file must contain all of the parameters as indicated below although not ea
h one may require a value when running DiVa. Write

 $\langle$ *parameter* $\rangle =$ 

if you do not whish do indicate a value, as for example if there is no processing file that has to be recognized for the computations. Start a line with the character  $\#$  followed by some text or before the definition of a parameter to de
lare a omment, i.e.

 $#$  This is a comment

The parameters of the configuration file are as follows:

#### al
ulation\_item

Defines on which kind of network element the PDI should be computed. Requires one of the values: vertex for the vertices of a graph, edge for its edges or pattern for topologi
al patterns.

#### al
ulation\_target

Defines the aim of the computation and requires one of the values:  $chunk$ , pdi or full. Write full if the parameter runtime  $\mod$  is set to standalone or master to compute the PDI on the choosen calculation item. The values *chunk* and *pdi* are internal parameters that are used for running DiVa in a computer grid. The value *chunk* ensures that a  $\text{DiVa}$  slave process just computes the transtive closure(s) of the source network and thereby produces its so-called chunk result. After all slave processes are finished, the master pro
ess interprets the hunk results and omputes the PDI. This is indi
ated in the configuration file of this master process by using the value  $pdi$ .

### chunk config file prefix

Defines the file name prefixes of the configuration files for the slave processes and for the final master process when DiVa is running on a computer grid. The rule for creating the file name for a slave process configuration file is *chunk* config file prefix  $\langle ChunkID \rangle$ .txt where *ChunkID* is the number of the respective slave process. For the final master process the rule is chunk config file prefix master.

### chunk log file prefix

Defines the file name prefixes of the log files for the slave processes when  $Div$ a is running on a computer grid. The rule for creating the file name fpr the log file of a slave process is *chunk* log file  $prefix \leq ChunkID>.txt$  where  $ChunkID$  is the number of the respective slave process.

#### hunk\_path

Stands for the directory into which temporary configuration and result files are written to when DiVa is running on a omputer grid.

#### chunk processing file prefix

Defines the file name prefixes of the processing files for the slave pro
esses when DiVa is running on a omputer grid. The rule for creating the file name for the processing file of a slave process is chunk processing file  $prefix \leq ChunkID$ .txt where ChunkID is the number of the respe
tive slave pro
ess.

#### chunk result file prefix

Defines the file name prefixes of the chunk result files for the slave pro
esses when DiVa is running on a omputer grid. The rule for creating the file name of the chunk result file for a slave process is *chunk result file prefix<ChunkID>.txt* where *ChunkID* is the number of the respective slave process.

#### directed graph

Defines whether the source graph is directed or not. Use  $\ell$  if the graph is directed otherwise  $\theta$ .

#### graph file

Stands for the full path and name of the file that contains the source graph.

#### log device

Defines which device is used for logging. Select *console* for logging on the console window, *file* for writting log messages into the file specified with the parameter log file and both for using both of the devices for logging.

#### log file

The full path and name of the log file into which logging messages are written to when the parameter  $log$  device is set to file or both.

#### log level

Defines which kind of messages are logged. Select INFO for info messages, ERROR for error messages and WARN for warnings.

max\_single\_
ores

Not used at the moment.

#### processing file

The full path and name of a processing file that contains a set of single and/or groups of network elements (either verti
es, edges or patterns, depending on the value of the parameter calculation item) for which the PDI has to be omputed.

#### result file

Stands for the full path and file name of the result file(s) produced by  $\text{DiVa}$ .

#### runtime\_mode

Defines whether DiVa is processing the calculations in sequential or parallel manner. Sequential manner means that all kno
kouts are done one after another, e.g. if you wish to compute the PDI for all vertices in a network then DiVa does the knockout for the first vertex, then for the second and so on. This procedure is typically the case when using DiVa on a single computer and is indicated by the value *standalone*. In contrast, parallel manner means that the kno
kouts are done simultaneously by running DiVa on several CPUs at the same time, e.g. when using a omputer grid/
luster. In this case, choose the value *master* which enables DiVa to generate all necessary slave configuration and processing files to do the calculations simultaneously. In each slave configuration file, the value of this parameter is set to *slave*.

#### separator

Indicates the delimitter used in all input and output files.

#### single core threshold

Defines the maximum number of knockouts achieved by a single slave process of DiVa. When the parameter **runtime** mode is set to *master*, the value of this parameter is used to determine the number of slave pro
esses, with ea
h slave pro
ess performing a fra
tion of the whole set of kno
kouts. For example, if you wish to compute the PDI for all vertices in a network that consists of 1000 vertices and the parameter single core threshold is set to 100, DiVa creates 10 slave configurations and processing files with each processing file containing 100 of the 1000 vertices. Hence, you may use 10 CPUs that may do these al
ulations in parallel.

### <span id="page-6-1"></span><span id="page-6-0"></span>6 Input files

#### $6.1$

A network has to be represented as a list of edges without multiple edges and edge weights, i.e.

 $[from Vertex]$  [separator] [to Vertex]

where  $\{from Vertex\}$  is the source and  $\{to Vertex\}$  the sink of an edge. The term *[separator]* refers to a character separator between the vertices and has to be defined in the configuration file.

Example 1 A network containing the vertices A to E whose edges are separated by a semi
olon should be formatted like

> $A:B$  $B;C$  $B;D$  $C;D$  $C;E$  $D;B$

#### <span id="page-6-2"></span>6.2 Processing file

Instead of omputing the PDI for all verti
es, edges or patterns in a network, DiVa supports making a targeted analysis for user-defined subsets of such network elements. Subsets can be defined on vertices or edges and a subset may represent a single vertex/edge as well as a group of verti
es/edges. Groups of verti
es/edges are olle
tions of at least two verti
es/edges. Similar to a multiple gene kno
kout in the lab, the PDI for a group of vertices/edges is calculated for the whole collection instead of ea
h vertex/edge separately.

To use the subset mechanism, supply DiVa with a processing file by setting the parameter **processing** file in the configuration file [5.](#page-3-1) The respective processing file has to be formatted in such way that each row ontains one subset. In the ase of a single vertex, write the name of the vertex as defined in the network file in a row, i.e.

## [Vertex]

Define a subset that consists of a group of vertices by placing the names of the verti
es as given in the network le in a row. In this ase, use the delimiter similar to the one in the network file to distinguish between the verti
es of a group, i.e.

[Vertex1] [separator] [Vertex2] [separator] [Vertex3] ...

Example 2 Recall the network

 $A$ ; $B$  $B;C$  $B;D$  $C;D$  $C:E$  $D;B$ 

and suppose you wish to estimate the PDI for the vertices A and B. In addition, you're interested in the vertices A, B and C as a group of vertices. The corresponding subset file would look like:

$$
\begin{array}{c}\nA \\
B \\
A;B;C\n\end{array}
$$

If you wish to calculate a subset of edges the contents the processing file may ontain single edges as well as groups of edges. In the ase of a single edge, specify the edge in the same way as in the network file, i.e.

[source] [separator] [sink]

where [source] is the vertex at the beginning of an edge and [sink] at then end. A group of edges can be defined by writing the respective edges in one row. Each edge must be indicated in the same way as in the network file, i.e.

[source | [separator] [sink] [separator] [source ] [separator] [sink]...

#### <span id="page-7-0"></span> $6.3$ FanMod dump file

Estimating the topological significance of network patterns like motifs with DiVa requires their detection in a given network at first. Since the latter is not supported by DiVa, it has to be a
hieved by an external software. Currently, DiVa an interpret the output from the widely used FanMod software for motif detection [3]. To identify topological patterns in your network, run FanMod and make sure that you have enabled the optional dump file output in CSV format. DiVa requires the resulting dump file for estimating the PDI of the topologi
al patterns in your networks. In the configuration file of  $DiVa$ , set the resulting dump file as the value for the parameter processing file [5].

## <span id="page-8-1"></span><span id="page-8-0"></span>7 Output files

### $7.1$

A chunk result file contains the temporary results as calculated by a DiVa slave process when using DiVa's feature of distributed computing. In particular, each row of a chunk result file refers to the number of connected ordered pairs of vertices in the subnetwork  $G'$  of your input graph  $G$  that is achieved by removing the network element(s) in the same row of the orresponding processing file of the slave process.

**Example 3** Suppose, that line 2 of the processing file of the *i*-th slave process ontains the edge

#### $A$ ; $B$

Then the second row of the corresponding chunk result file, *i.e.* 

refers to those connected ordered pairs of vertices whose connectivity is not affected by removing the edge from vertex  $A$  to  $B$  from the input network.

#### <span id="page-8-2"></span> $7.2$ Result files

The result files contain the estimated PDI values for the network elements as defined in DiVa's configuration file. Depending on the value of the parameter calculation item one or two result files are produced by DiVa.

If the parameter calculation item is set to vertex or edge one result file is written. If no processing file was given, each row contains either a vertex or an edge followed by the PDI value. If a processing file was given a row may also refer to a group of edges or verti
es followed by the corresponding PDIV value. Each column in the result file is separated using the delimitter defined in the configuration file.

If the parameter calculation item is set to *pattern* two result files are written. While one file contains the PDI value for all pattern instances found in your network, the other one ontains the PDI for the patterns themselves. The latter life contains two columns: the first one refers to the adja
en
y matrix ode of a pattern and the se
ond olumn to the PDI. The columns are separated by using the delimitter defined in the configuration file.

The same delimitter is used in the result file for the pattern instances

<span id="page-8-3"></span><sup>1</sup> The PDI of <sup>a</sup> pattern is the average PDI of its instan
es.

in which each row refers to one pattern instance. The first column stands for the corresponding pattern of an instance in adjacency matrix code and each of the following columns contains one of the participating vertices of the instan
e. The last row omprises the estimated PDI value.

## <span id="page-9-0"></span> $7.3$  Log file

Depending on the choosen parameters log device and log level error, info and/or warning messages of  $\text{DiVa}$  are written into the log file as given by the parameter log file in the configuration file.

# <span id="page-9-1"></span><sup>8</sup> Sequential and distributed omputing

This section describes the two basic strategies (sequential or distributed) that an be used to estimate the PDI values for a number of network elements with DiVa. Consider the necessary steps for computing the PDI for a single network element e:

- 1. Count the number of onne
ted ordered pairs of verti
es in graph G
- 2. Build the subgraph  $G'$  of G that differs from G in that  $G'$  does not ontain the network element e
- 3. Count the number of onne
ted ordered pairs of verti
es in the subgraph  $G'$
- 4. Compute the PDI for the network element e

The approach used for counting the number of connected ordered pairs of vertices in a graph  $G$  in DiVa is to compute the transitive closure of  $G$ which runs significantly faster than the standard Warshall algorithm. The  $C++$  boost library supplies an implementation of a very efficient transitive closure algorithm which is used in a modified version in DiVa.

However, while the first step above is a one-time only calculation when estimating the PDI for numerous network elements, the steps 2 to 4 have to be exe
uted for ea
h of the respe
tive network elements. The overall time for estimating the PDI for numerous network elements significantly depends on the size of graph G and the total number of these network elements. Fortunately, the calculation of the PDI (in particular the time-consuming steps 2 and 3) for a network element  $e$  is independent from the same calculation for another network element  $f$ . As a consequence, instead of estimating the PDI values for a number of network elements in a sequential manner, this task may also be achieved in *parallel* thereby reducing the runtime of DiVa.

### <span id="page-10-0"></span>8.1 Sequential omputing

The standard way for estimating the PDI of some network elements is to use a sequential strategy, espe
ially when you intend to run DiVa on a single omputer. In this ase, DiVa exe
utes the ne
essary steps for estimating the PDI values for one network element after another, i.e. it computes the PDI of network element  $e$  before the PDI of network element  $f$ . This is a good hoi
e for small- to medium-sized networks with less than 10000 verti
es and 50000 edges, sin
e DiVa does this job very qui
kly. Setting up DiVa to a
t in this manner requires to set the parameter runtime mode to *standalone*.

### <span id="page-10-2"></span><span id="page-10-1"></span>8.2 Distributed omputing

#### 8.2.1 How it works

In cases, when you have large or very large networks with hundreds of thousands or millions of verti
es/edges the sequential strategy for omputing the PDI is likely to be inefficient. If you have a multi-processor omputer or even a omputer grid/
luster you an make use of DiVa's feature to parallelize the calculations. This is realized by running several instances of DiVa, i.e. *slave processes*, at the same time on different CPUs/
omputers with ea
h slave pro
ess exe
uting just a fra
tion of the total calculations. The configuration of these slave processes is done by DiVa.

Figure [1](#page-11-1) shows how this feature works in principle when using a computer grid (the workflow is the same when using a several CPUs of one omputer). The basi idea of this feature is that a DiVa master pro
ess initially builds the pro
essing queue that ontains all network elements for whi
h the PDI has to be omputed. Then, based on the settings in the configuration file of DiVa the number of slave processes is calculated and this queue is divided into several sub-queues with ea
h queue being exe
uted by a slave pro
ess. However, the task of a slave pro
ess is not to estimate the PDI for the network elements of its pro
essing queue, because this would mean to count the number of connected ordered pairs of vertices in the source graph  $G$  again and again. Therefore, a slave process does just the time-consuming parts of the PDI calculation for each of the network elements  $e$  in its processing file which means to count the number of connected ordered pairs of vertices in the subgraph  $G' = G \setminus \{e\}.$ Subsequently, the DiVa master process collects the so-called chunk results of all slave pro
esses in order to ompute the desired PDI values very qui
kly.

Altogether, letting DiVa do the calculations in parallel consists of three steps:

1. The first step is to set up an appropriate  $Div$ a master configuration file (see below) and to run  $DiVa$  with this configuration file.  $DiVa$ 

<span id="page-11-1"></span>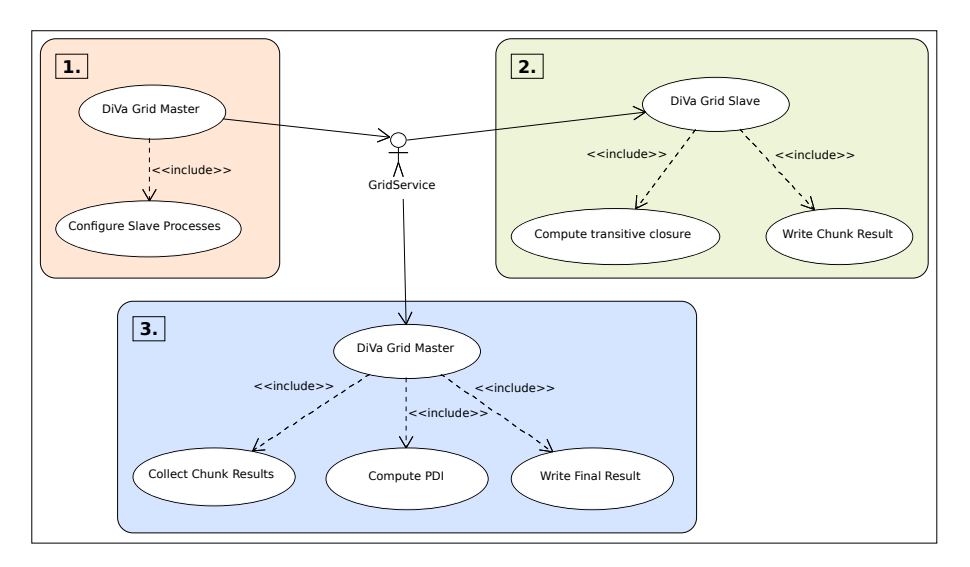

Figure 1: Workflow of DiVa when running on a computer grid.

automatically creates the configuration and processing files for the slave processes. In addition, another configuration file for the final DiVa master process call is created which collects the chunk results and omputes the PDI.

2. The se
ond step is to add all slave pro
esses to the job pro
essing queue of your grid servi
e. In parti
ular, this means adding program alls to DiVa with the created slave configuration files such as

 $DiVa < i-th$  slave configuration file>

that an be exe
uted on a omputer in the grid.

3. When all slave processes have finished their calculations run DiVa once again with the configuration file for the final DiVa master process to calculate the PDI and to output the final results.

### <span id="page-11-0"></span>8.2.2 Configuring DiVa

To enable the feature of DiVa of distributing the calculations set the parameter runtime mode in the configuration file to  $master$ . In addition consider all parameters starting with the name chunk to define the names of the input/output files of the slave processes and the directory into which these files are written to.

When running DiVa with your configuration file the following things happen:

- For each slave process, a configuration file will be created in the directory as given by the parameter chunk path in your configuration file. Based on the value of the parameter chunk\_config\_file\_prefix the rule for creating the file name is  $chunk\_config\_file\_prefix \leq ChunkID >.txt.$  Finally, a configuration file for the final DiVa master process is created in the same directory by using the file name chunk config file prefix  $\langle ChunkID \rangle$ .master
- For each slave process, a processing file will be created in the directory as given by the parameter chunk path in your configuration file. Based on the value of the parameter chunk processing file prefix the rule for creating the file name is  $chunk\_processing\_file\_prefix \leq chunkID >.txt$ .

The values of the parameters chunk log file prefix and chunk result file prefix in your configuration file will be used for the configuration files of the slave processes. Hence, each slave processes writes its results in a file called *chunk result file prefix*<*ChunkID>.txt* in the directory as given by the parameter chunk path in your configuration file.

# <span id="page-13-0"></span>9 Example configurations

The following example configurations as well as the indicated example network are taken from the DiVa source code package. The example network represents trans
riptional regulation in Es
heri
hia Coli and has been published in  $[4]$ .

# <span id="page-13-1"></span>9.1 All verti
es / single omputer

This configuration computes the PDI for each vertex in the network  $\mathit{ecoli.txt}$ on a single omputer:

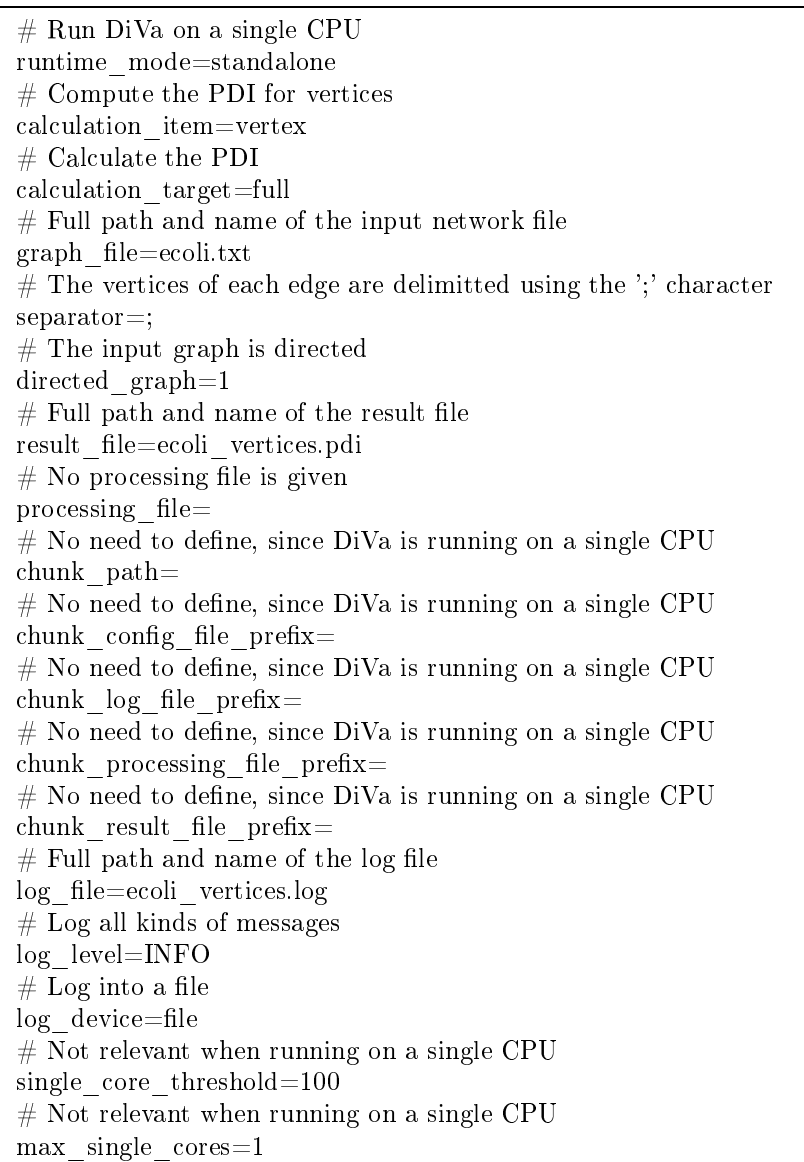

### <span id="page-14-0"></span>9.2 Subset of verti
es / single omputer

This configuration computes the PDI for a specific subset of vertices of the network *ecoli.txt* on a single computer:

 $#$  Run DiVa on a single CPU runtime\_mode=standalone # Compute the PDI for verti
es al
ulation\_item=vertex # Cal
ulate the PDI al
ulation\_target=full  $#$  Full path and name of the input network file graph\_le=e
oli.txt  $#$  The vertices of each edge are delimitted using the ';' character separator=;  $#$  The input graph is directed directed graph=1  $#$  Full path and name of the result file result file=ecoli vertices.pdi # Cal
ulate the PDI only for those verti
es/groups of verti
es  $#$  contained in the processing file processing file=ecoli vertices subset.pdi  $#$  No need to define, since DiVa is running on a single CPU chunk path=  $#$  No need to define, since DiVa is running on a single CPU chunk config file prefix=  $#$  No need to define, since DiVa is running on a single CPU chunk  $\log$  file prefix=  $#$  No need to define, since DiVa is running on a single CPU chunk\_processing\_file\_prefix=  $#$  No need to define, since DiVa is running on a single CPU chunk result file prefix=  $#$  Full path and name of the log file log\_file=ecoli\_vertices.log  $#$  Log all kinds of messages log\_level=INFO  $#$  Log into a file log device=file  $#$  Not relevant when running on a single CPU single core threshold=100  $#$  Not relevant when running on a single CPU max\_single\_
ores=1

### <span id="page-15-0"></span>9.3 All edges / omputer grid

This configuration computes the PDI for all edges in the network ecoli.txt on a omputer grid:

# Run DiVa on <sup>a</sup> several CPUs or in <sup>a</sup> omputer grid runtime\_mode=master  $#$  Compute the PDI for edges calculation item=edge # Cal
ulate the PDI calculation target=full  $#$  Full path and name of the input network file graph\_le=e
oli.txt  $#$  The vertices of each edge are delimitted using the ';' character separator=;  $#$  The input graph is directed directed graph=1  $#$  Full path and name of the result file result file=ecoli vertices.pdi  $#$  No processing file is given processing file=  $#$  Temporary results are written into the current directory chunk path=  $#$  The file name prefix of the configuration files of the slave processes chunk config file prefix=ecoli chunk configuration  $#$  The file name prefix of the log files of the slave processes chunk log file prefix=ecoli chunk log  $#$  The file name prefix of the processing files of the slave processes chunk processing file prefix=ecoli chunk processing  $#$  The file name prefix of the result files of the slave processes chunk result file prefix=ecoli chunk result  $#$  Full path and name of the log file when running DiVa with this configuration file log file=ecoli vertices.log  $#$  Log all kinds of messages log\_level=INFO  $#$  Log into a file log device=file  $#$  The processing file of a slave process contains 100 edges at most single core threshold=100  $#$  Not relevant max\_single\_
ores=1

# <span id="page-16-1"></span><span id="page-16-0"></span>Referen
es

- [1] A.P. Potapov, B. Goemann, and E. Wingender. The pairwise disconne
tivity index as a new metri for the topologi
al analysis of regulatory networks. BMC Bioinformati
s, 9:227, 2008.
- <span id="page-16-2"></span>[2] B. Goemann, E. Wingender, and A. P. Potapov. An approach to evaluate the topologi
al signi
an
e of motifs and other patterns in regulatory networks. BMC Systems Biology, 3:53, 2009.
- <span id="page-16-4"></span><span id="page-16-3"></span>[3] S. Wernicke and F. Rasche. Fanmod: a tool for fast network motif detection. *Bioinformatics*, 22:1152-1153, 2006.
- [4] S. Shen-Orr, R. Milo, S. Mangan, and U. Alon. Network motifs in the transcriptional network of e. coli. Nature genetics,  $31:1 - 5$ , 2002.